# help. hope. #courage #cancer

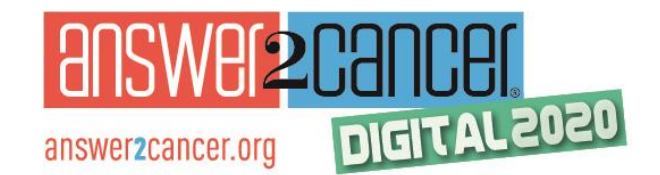

**Welcome to Answer2Cancer 2020 -** *the* **patient education summit for all things cancer! We have moved the conference to all online, so you can attend all of the sessions from the safety and comfort of your home or wherever you choose, and on your schedule.**

- ✓**Check your email**: Once you've registered at [www.answer2cancer.org](http://www.answer2cancer.org/), you'll get an email message about how to view the conference.
- ✓**DIY:** Plenty of content will be posted at the conference portal by Sept. 27. So this is DIY or "Do It Yourself!" You can plan and view plenty of content before the two-day conference on Friday, Oct. 2 and Saturday, October 3.

### **Q: How do I view the conference sessions?**

**A:** Go to the conference portal link we sent you via email (the portal is a[t www.answer2cancer.com\)](http://www.answer2cancer.com/). The portal is a Web site loaded with all of the content for you to watch/listen. You don't have to wait until the days of the conference to explore the Web site and start watching many of the sessions. You can do it on your schedule (so it's 'Do It Yourself'!).

### **Tips:**

- Start at the conference portal [\(www.answer2cancer.com](http://www.answer2cancer.com/) – yes that's .com!)
- To start viewing the content, click on the Agenda.
- Click on any of the SESSIONS. Watch starting now!
- Plan your schedule for the LIVE events on Fri., Oct. 2 and Sat., Oct. 3.
- On the Agenda, the LIVE events will have a link you can click on the LIVE events will happen on their day and time noted on the Agenda.

### **More Tips:**

- For the LIVE events, we are using the Zoom program.
- To take a quick tutorial on how to use Zoom, view here: <https://bit.ly/32feVxR>
- If you click on the LIVE events on the Agenda at [www.answer2cancer.com,](http://www.answer2cancer.com/) a Zoom window will open and ask you to save the .exe file. Save it to your Desktop.
- Remember to say yes/allow to join by Audio and yes to Video.
- If it doesn't work, go to your browser to [www.zoom.us](http://www.zoom.us/) and click on 'Join A Meeting." Enter the Meeting ID and Password when prompted. Remember to allow video and audio.

**JOIN US D ON YOUR** 

## Friday, October 2 and Saturday, October 3, 2020

**REGISTER for this free event:** www.answer2cancer.org or by phone: 1-833-Answer2

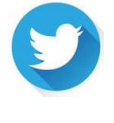

@[Answer2CancerOR](https://twitter.com/Answer2CancerOR) (Twitter)

@[answer2cancerOR](https://www.facebook.com/answer2cancerOR) (Facebook)

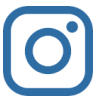

@[answer2cancer](https://www.facebook.com/answer2cancerOR) (Instagram)